### Quick Reference Guide

**MITEL** 

# **IP Console**

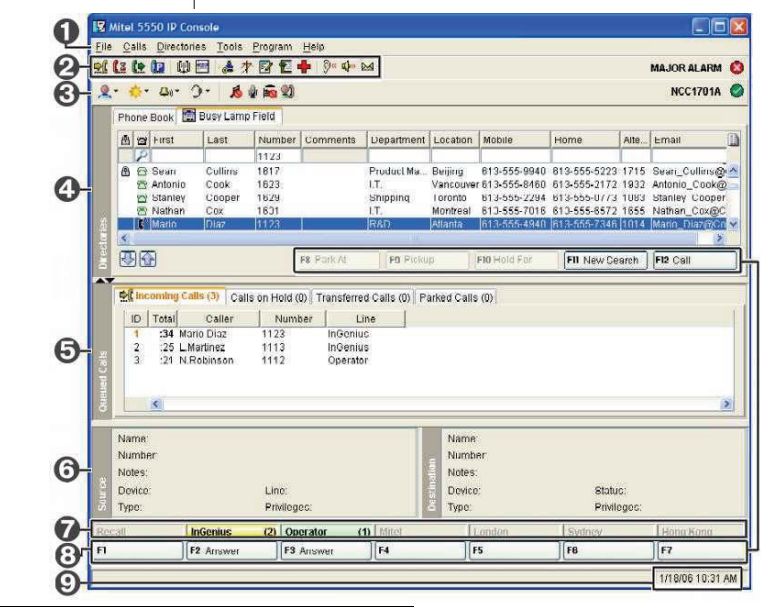

- **5550 IP Console Main Window**
- **O** Menu access the drop-down menus.
- $\bullet$  **Tools** click the icons to access tools.

 $\Theta$  Console Status – view the console and system states.

 $\Phi$  Directories – access the Busy Lamp Field and Phone Book directories.

**O** Queued Calls – manage incoming, held, transferred, and parked calls.

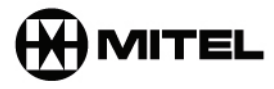

**<u>Source/Destination**</u> – view caller and called-party information.

**the Call Waiting/Line – view numerical** and color-coded call-waiting indicators and line information.

**8 Softkeys area** – view softkey labels.

**v** Response area – view date and time and system warnings.

## it's about YOU

M Mitel (design) is a registered trademark of Mitel Networks Corporation. © 2006, Mitel Networks Corporation. All other products and services are the trademarks of their respective holders. All rights reserved.

**QUICK REIEFENCE GUICE**<br>
Note: For additional information about all the 5550 IP Console call-handling tools and<br>
features, refer to the 5550 IP Console Consele Felp. To access the Help, select Help from the<br>
main Menu area

#### **Answer a Call**

- 1. Lift the handset (optional).
- 2. Press **Answer** on the keypad **OR**
- 3. Double-click the call in the **Incoming Calls** display **OR**
- 4. Press a **[F1]** to **[F7]** softkey **OR**
- 5. Press **Retrieve**, then the incoming call ID digit (1-6).

#### **Transfer a Call**

- 1. Dial the destination number.
- 2. Press **Release** on the keypad to complete the transfer and disconnect the call from the console.

#### **Recover a Call**

- 1. Press **Recover** immediately after completing the transfer **OR**
- 2. Double-click the call in the **Transferred Calls** display.

#### **Place a Call on Hold**

- 1. Inform the caller that you are placing the call on hold.
- 2. Press **Hold** on the keypad.

#### **Park a Call**

- 1. Press or click **[Park Call]** and observe that the Park Call form replaces the *Destination* area.
- 2. Dial the desired extension number.
- **NOTE:**You can also use the [Park At] softkey in the Directories panel. Refer to the 5550 IP Console Help for detailed instructions.

### **Retrieve an Incoming, Held, Transferred, or Parked Call**

- 1. Press **Retrieve**, then the call ID digit (1-9) of the call you want to retrieve **OR**
- 2. Double-click the call in the displayed **Queued Calls** tab.

#### **Answer a Recall**

- 1. Press the **[Recall]** softkey **OR**
- 2. Press **Answer** on the keypad.<br>3. Ask if the caller wants to continu
- Ask if the caller wants to continue waiting or wishes to be ring another extension.

#### **Transfer a Recall to Voice Mail**

1. Press **Voicemail** on the keypad to transfer a recall to the extension's voice mailbox.

#### **Conference a Call**

1. With the two parties connected to the console — one in the Source area and the other in the Destination area — press the **[Conference]** softkey.

#### **To split a conference to speak privately to either caller**

1. Press either **[Source]** or **[Destination]** softkey.

#### **To add more parties to a conference**

- 1. Dial the number of the next party.<br>2. Press the **[Conference**] softkey.
- 2. Press the **[Conference]** softkey.

#### **If the line is busy or unanswered or the person is unavailable**

1. Press **Cancel** on the keypad to reconnect to the conference. You may continue adding more parties to the conference.

#### **To release the conference from the console**

- 1. Press **Release** on the keypad.
- **NOTE:**Once you release the conference, you cannot re-enter it.

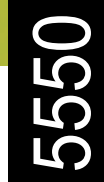

### Quick Reference Guide

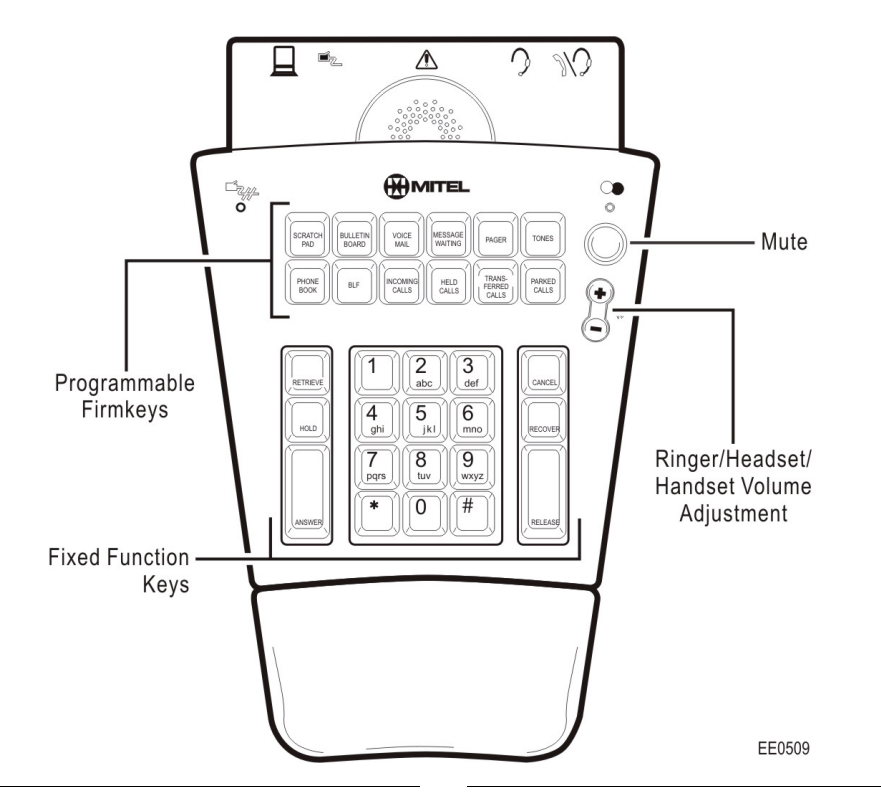

#### **About the Console Keypad**

The console keypad is used for dialing, call processing, and accessing system features.

You can adjust the slope of the keypad and detach or from (or attach it to) the handset cradle.

You can also use the console keypad to maximize and minimize the Main Window Directories and Queued Calls panels.

Use Volume to increase (+) or decrease (-) the ringer and earpiece volume in the handset or headset. Mute enables/disables the microphone in the headset or headset.

#### **To maximize/minimize a panel**

1. Press the associated keypad key, for example, Phone Book, or Incoming Calls.

If the panel was maximized on screen at the first keypad press, it is minimized.

If the panel was minimized on screen at the first keypad press, it is maximized.

2. Press the associated key to toggle between the maximized and minimized views.

#### **Using the Console Keypad**

#### *Fixed Function Keys*

Fixed Function keys are used to answer and manage calls.

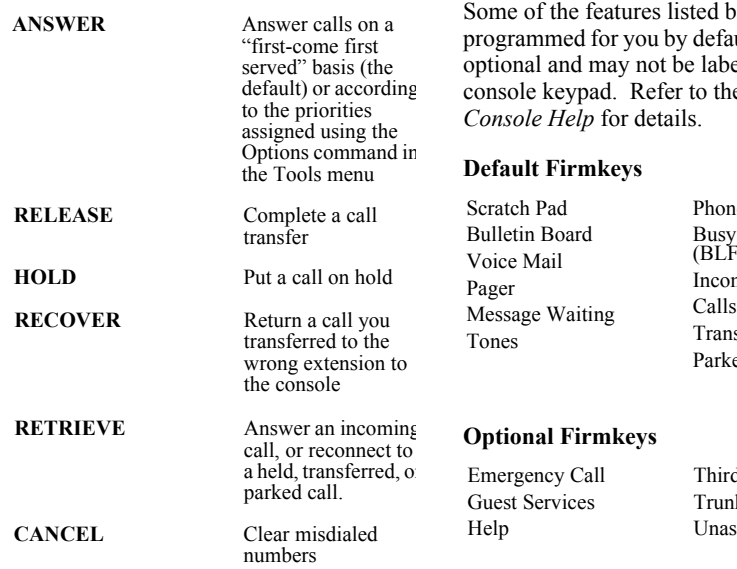

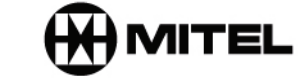

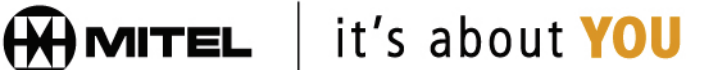

M Mitel (design) is a registered trademark of Mitel Networks Corporation. © 2006, Mitel Networks Corporation. All other products and services are the trademarks of their respective holders. All rights reserved.

#### *Programmable Firmkeys*

Programmable keys provide customized access to the following console features and system services.

selow are ult: others are eled on your e 5550 *IP* 

> e Book Lamp Field ming Calls on Hold sferred Calls ed Calls

> > d Party App Trunk Status ssigned